## **Combinare diversi elementi grafici con Gimp**

Usando i livelli di **Gimp** possiamo creare composizioni artistiche di effetto. Nel nostro esempio utilizzeremo una schermata in stile matrix, uno sfondo metallico ed un primo piano di un<br>personaggio creato con<br>**Daz Studio** . personaggio creato con

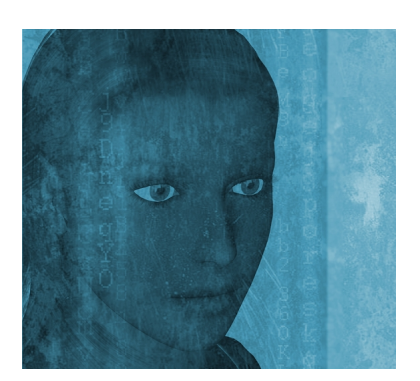

Creiamo un nuovo documento con **File/Nuovo** e lo dimensioniamo 1024x768. Quindi trasciniamo sul nuovo documento i tre file necessari alla composizione.

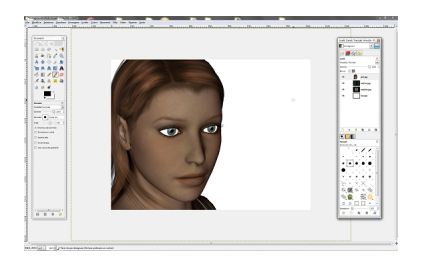

.

Se necessario li ridimensioniamo utilizzando **Livello/Scala livello** ed eliminiamo le parti superflue selezionandole e cancellandole con il tasto **Canc**

## **Creazioni originali con Gimp**

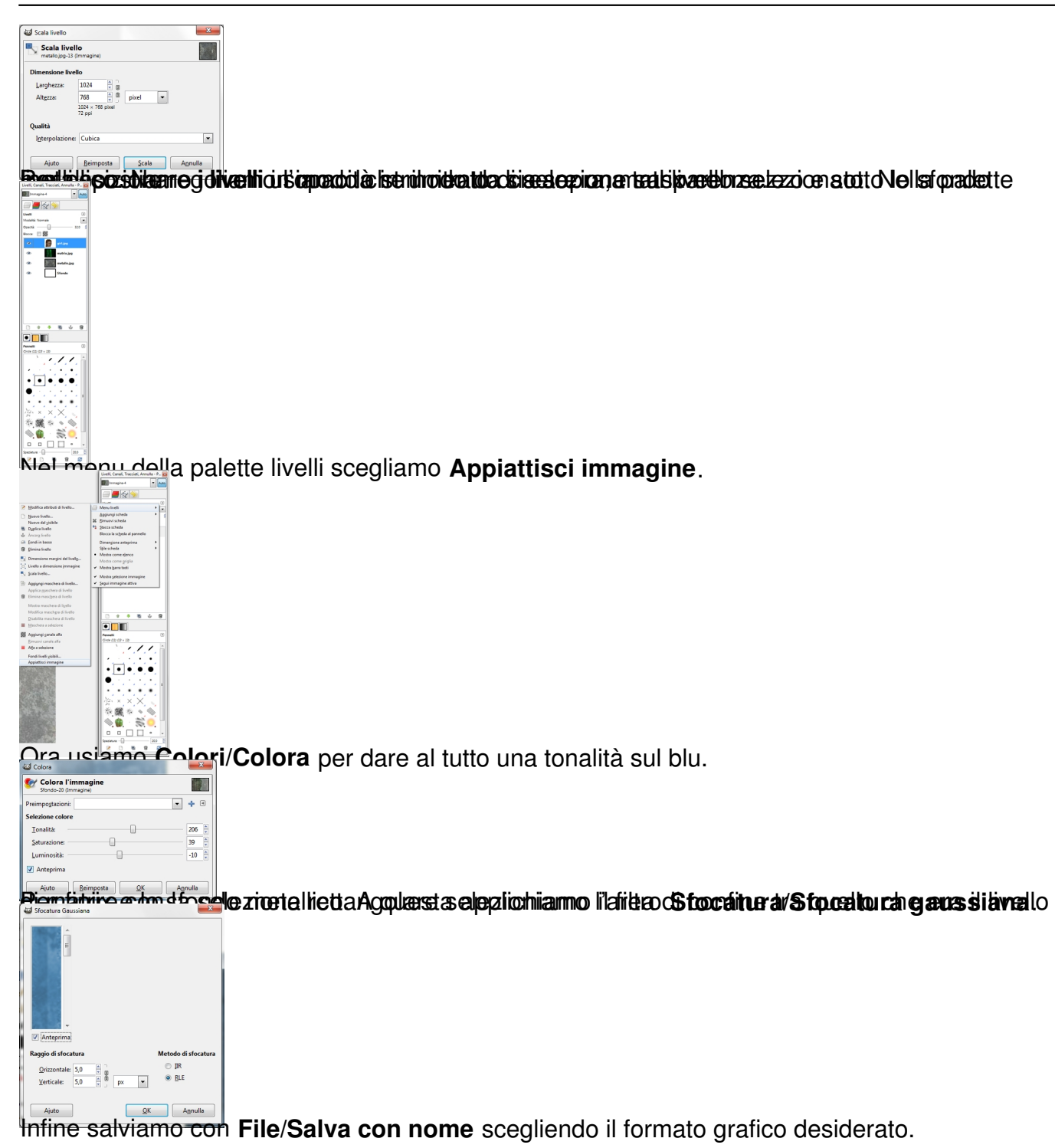